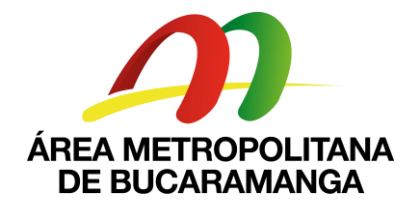

## **CIRCULAR No. 023**

Bucaramanga 29 de abril de 2021

# **DE: SECRETARIA GENERAL DEL AMB PARA: SUPERVISORES Y CONTRATISTAS ASUNTO: REQUISITOS PARA TERMINACION DE CONTRATOS VIGENCIA 2021 Y RECOMENDACIONES ADICIONALES SOBRE CONTRATOS TERMINADOS.**

#### Cordial saludo.

La presente circular tiene como objetivo, recordar los lineamientos y/o requisitos para el trámite de la cuenta final y terminación de los contratos de prestación de servicios profesionales y de apoyo a la gestión que están próximos a terminar.

Por tal razón, se les recuerda a todos los supervisores la importancia de mantener **actualizado y completo el expediente contractual** con todos los soportes correspondientes a la ejecución del contrato, es por esto que todas las cuentas deberán ser entregadas en forma física con los siguientes documentos requeridos por la Secretaria General anexándola al expediente contractual por parte de cada uno de los supervisores, de igual manera deberán ser subidos a la plataforma BPM para continuar con el trámite de pago.

Los documentos que debe contener el paquete a entregar son:

## **Documentos para Secretaria General:**

- **1. Orden de pago debidamente firmada**
- **2. Informe de supervisión debidamente firmado**
- **3. Informe de actividades del contratista firmado**
- **4. Planillas de pago de seguridad social legibles**
- **5. Acta de Terminación debidamente firmada**
- 6. Evidencias de todo el tiempo que prestaron del servicio (firmado por el contratista y el recibido del **supervisor). (CD).**
- **7. Certificación Bancaria vigente**
- **8. Formato GAF-FO-035 Autorización Consignación De Pagos.**

**Nota 1:** Se les recuerda a los contratistas el compromiso de realizar los pagos posteriores a la suscripción del acta de terminación, por concepto de pago de seguridad social del último mes de ejecución en los porcentajes y valores establecidos por la ley de conformidad con los ingresos efectivamente recibidos.

## **9. PAZ Y SALVO PLATAFORMA INTEGRASOFT BPM.Gov**

Tener en cuenta que el contratista deberá estar al día con todas las actividades asignadas en el BPM que se encuentren en su flujo de actividades. Se solicita atreves del BPM en la siguiente ruta:

Entrar al BPM / En Actividades / Crear Actividad/ Sistemas / 6. Solicitud paz y salvo BPM.Gov / se **diligencian todos los datos de la plantilla y se le da SOLICITA.**

El funcionario encargado, le enviará el paz y salvo por BPM una vez valide que la información este al día, donde podrá descargarlo y anexarlo a la cuenta final.

## **10. PAZ Y SALVO DE GESTIÓN DOCUMENTAL**

Tener en cuenta que el contratista deberá estar al día con todos los documentos que hagan parte del expediente contractual, y además si le fue prestado algún expediente deberá realizar su entrega en las instalaciones del Área Metropolitana de Bucaramanga, Neomundo 3 piso. Se debe solicitar por parte de cada contratista el Paz y Salvo a través del BPM en la siguiente ruta:

- > Entrar al BPM / En Actividades / Crear Actividad/ Sistemas / 5. Paz y Salvo Gestión Documental/ se **diligencian todos los datos de la plantilla y se le da SOLICITAR.**
- ➢ Se revisará por parte del funcionario encargado de Gestión documental que el expediente se encuentre con los documentos completos y en orden, además de la radicación de la cuenta final con el Acta de terminación.
- ➢ No tener pendientes o prestamos de expedientes contractuales.

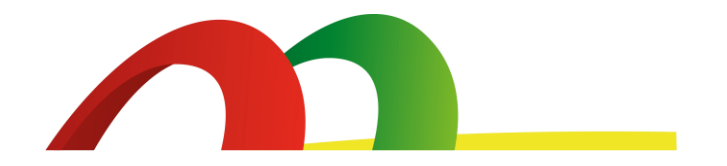

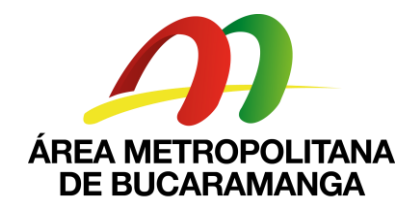

➢ El funcionario encargado, le enviará el paz y salvo por BPM una vez valide que la información este al día, donde podrá descargarlo y anexarlo a la cuenta final.

## **11. PAZ Y SALVO – ALMACEN**

Se requiere a todos los funcionarios que tengan equipos de cómputo o periféricos que hagan parte del inventario del Área Metropolitana de Bucaramanga y que fueron prestados a funcionarios del Área Metropolitana para desarrollar actividades en casa por la pandemia covid-19, estos equipos deben ser entregados en las oficinas de Neomundo 3 piso. Se realizará la revisión de funcionalidad y operatividad del dispositivo y estado físico por un funcionario del área de Apoyo Tecnológico. Con esta verificación se procede a dar un recibido o paz y salvo por el bien prestado. Se debe solicitar por parte de cada contratista el Paz y Salvo atreves del BPM en la siguiente ruta:

➢ **Entrar al BPM / En Actividades / Crear Actividad/ Sistemas / 4. Paz y Salvo Almacén/ se diligencian todos los datos de la plantilla y se le da SOLICITAR.**

El funcionario encargado, le enviará el paz y salvo por BPM una vez valide que la información este al día, donde podrá descargarlo y anexarlo a la cuenta final.

#### **RECOMENDACIONES ADICIONALES:**

Se les recuerda a los supervisores y jefes de oficinas que los contratistas a su cargo que ya terminaron sus contratos de prestación de servicios, y mientras no se suscriba un nuevo contrato (cuando aplique), **no podrán continuar realizando labores en la Entidad** y adicionalmente, se exhorta al cumplimiento de la Directiva No.001 de la Procuraduría General De La Nación, acerca del uso adecuado del contrato de prestación de servicios.

Atentamente,

**MARTHA YANETH LANCHEROS GAONA** Secretaria General

Proyectó:Silvia Morales Orduz – Contratista S.G. Revisó: Silvia Juliana Villarreal Meza- Profesional Especializado -AMB  $\Im Y$ 

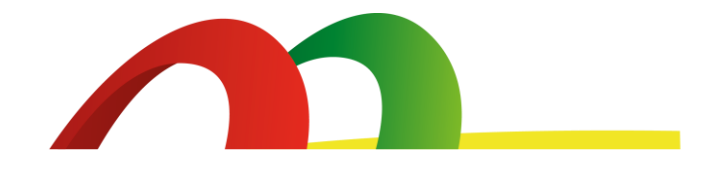